### 如何转存GPT SD卡镜像 (Android O SDCard Mirror)

### **Biyong SUN** 25, OCT 2017

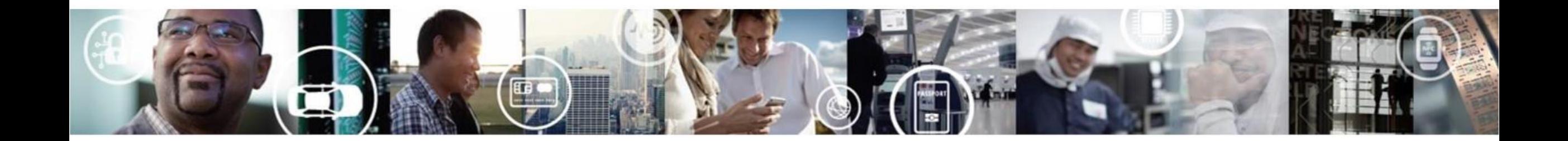

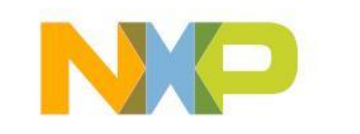

**SECURE CONNECTIONS** FOR A SMARTER WORLD

**EXTERNAL USE** 

# **GUID Partition Table(GPT)** 布局和面临的问题

#### LBA<sub>0</sub> **Protective MBR** LBA<sub>1</sub> **Primary GPT Header** ō LBA<sub>2</sub> Entry 1 Entry 2 Entry 3 Entry 4 LBA<sub>3</sub> Entries 5-128 ---------**LBA 34 Partition 1 Partition 2 Remaining Partitions**  $LBA - 34$ Entry 1 Entry 2 Entry 3 Entry 4 ia<br>G  $LBA - 33$ Entries 5-128  $LBA -2$ **Secondary GPT Header**  $LBA -1$

#### **GUID Partition Table Scheme**

- 如果使用常规方式创建GPT,则二级GPT目录和头文件位于 磁盘/ SD卡的末尾。
- 磁盘和SD卡的扇区容量不完全相同
- 转存较小的SD卡镜像将会丢失二级GPT目录和头文件

Note: GUID - Globally Unique Identifiers 全局唯一标识符

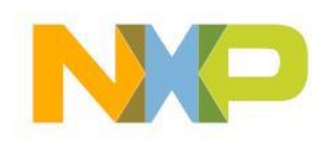

### **GPT** 头文件格式

#### **GPT header format**

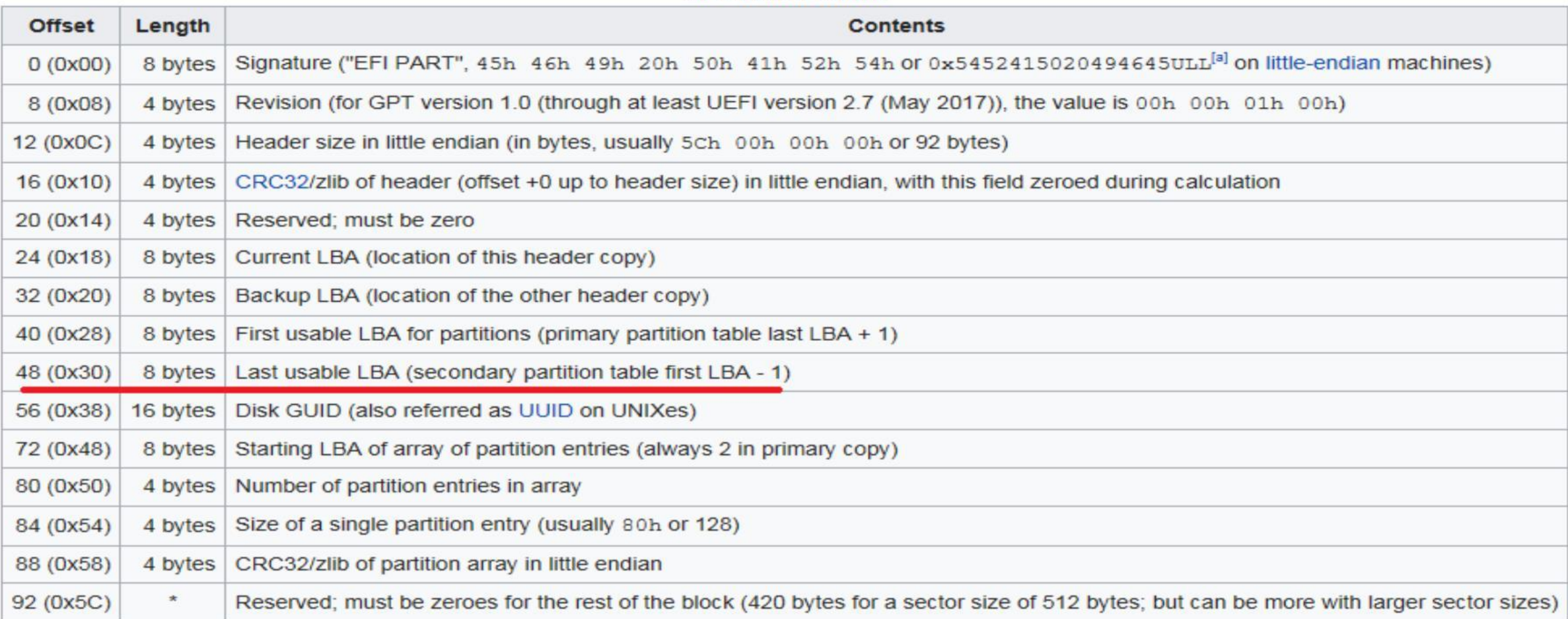

### GPT头文件中用于二级分区表的LBA – 1没有固定在磁盘/SD卡的最后一个扇区。

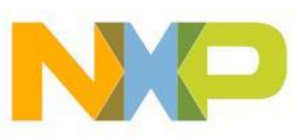

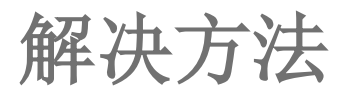

### 转存较小尺寸的SD卡镜像并重新获得二级GPT和头文件

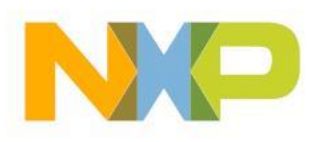

3 EXTERNAL USE

转存较小尺寸的**SD**卡镜像

gdisk Android\_O.sdcard

Command (? for help): p Disk /dev/sdc: 15523840 sectors, 7.4 GiB Logical sector size: 512 bytes Disk identifier (GUID): C0D0656E-012E-493C-8ECD-5CAE8027572F Partition table holds up to 128 entries First usable sector is 34, last usable sector is 15523806 Partitions will be aligned on 2048-sector boundaries Total free space is 855997 sectors (418.0 MiB)

注意: 需要34个扇区用于二级GPT和头文件 再多提供10个扇区。

dd if=/dev/sdc of=Android\_O.sdcard bs=512 count=146739**63**

**63 =** 146739**19 + 34 + 10**

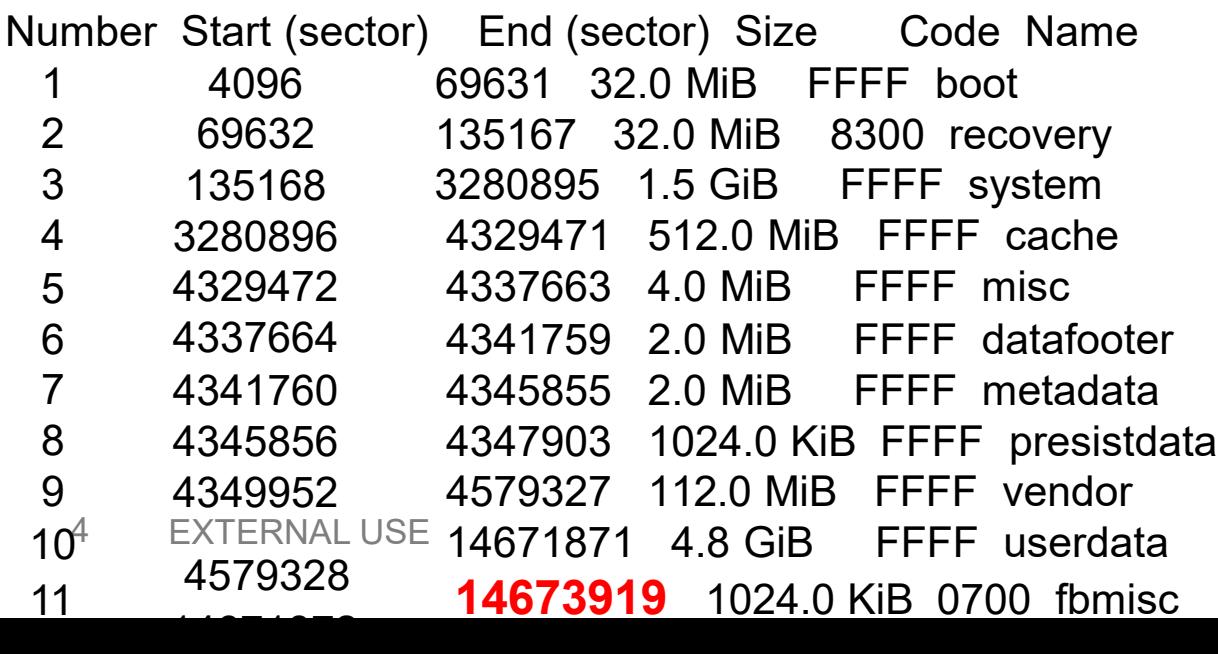

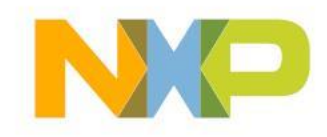

重新获得二级**GPT**和头文件

gdisk Android\_O.sdcard

Partition table scan: MBR: protective BSD: not present APM: not present GPT: damaged

Command (? for help): p Disk Android\_O.sdcard: 14673963 sectors, 7.0 GiB

…… 分区表最多可容纳128个目录 第一个可以使用的扇区为34,最后一个可以使用的扇区为15523806 各分区在2048个扇区的边界上整齐排列。 总可用空间为855997个扇区 (418.0 MiB)

最后一个可以使用的扇区仍旧是物理磁盘的 15523806 。

#### sgdisk -e Android\_O.sdcard

Command (? for help): p Disk Android\_O.sdcard: 14673963 sectors, 7.0 GiB …… 分区表最多可容纳128个目录 第一个可以使用的扇区为34, 最后一个可以使用的扇区为14673929 各分区在2048个扇区的边界上整齐排列。 总可用空间为6120个扇区 (3.0 MiB) gdisk Android\_O.sdcard Partition table scan: MBR: protective BSD: not present APM: not present GPT: present

Sgdisk将最后一个可用扇区修正为 14673929 = 14673929 + 10

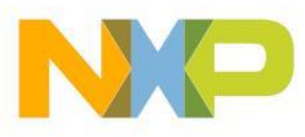

### 写入SD卡

: dd command Linux Windows: Win32DiskImager.exe

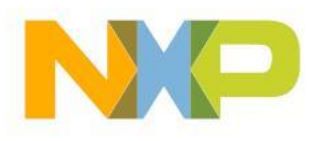

### **Partiton Guru** 清理**SD**卡

写入镜像后,窗口上可能看不到磁盘。 可以使用Partition guru清理并再次查看磁盘。

Partiton Guru <http://www.eassos.com/>

可免费使用基本功能

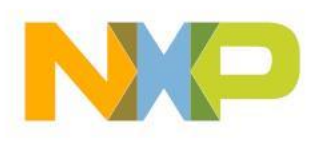

# Partiton Guru 清理SD卡(Cont.)

#### Eassos PartitionGuru V4.9.3.409 File Disk Partition Tools View Help **Check Partition Table Error (F12)** Professional Edition More Powerful Functions!  $\cup$  $\overline{R}$ **fifion(auru** Try it now! **4KB Partition Alignment Detection** Partition<br>Recovery Save All  $\mathbf{x}$ **Erase Sectors** Search Lost Partitions (Partition Recovery) (L) П  $\langle \rangle$ Recover Lost Files(U) do Warning: After erased, all data on the sectors will be lost and could NOT be Free **THE** recovered by any software. Please make sure that there is no important data Save Scan Progress(V) Disk<sub>2</sub> 415.0MB 2.0 on these sectors. Recover Files By Type (T) The disk may required to be repartitioned or the partition may required to be Adapter:USB Model:Ma ers:966 Heads:255 Sector reformatted before it can be used again. Load Current Partition Intelligently **Construct Virtual RAID (R) Erase Disk** ▼ RD2:MassStorageDevice(7GB) - boot(0) recover ... **EN HDO:HGSTHTS** tat) File System ID Recompose Virtual RAID **E** BDEDrive(0 From Sector: 0 To Sector: 30  $\mathbf{3}$ E C Primary(C: **Unknown** Clone Partition To Image File(I)  $\mathbf{E} \leqslant$  Primary(2) Unknown  $\bullet$  00 (hex) Fill Sectors with:  $|00$ **E HD1:HGSTHTS Restore Partition From Image File(S)** 30 sectors are enough EXT<sub>4</sub>  $\mathbf{E}$   $\rightarrow$  DATA(D:) **Explore Partition Image File (G)** EXT4 (@) Power Off When Finished: Reboot Hibernate RD2:MassStor Suspend Close Current Partition Image  $\Rightarrow$  boot(0) **Unknown**  $\Rightarrow$  recovery(1 Unknown **Clone Partition(P)**  $\bigoplus$  system(2)  $\oplus$  cache(3) **USB**  $ID:$ Clone Disk(D) rageDevice Partition  $\Rightarrow$  misc(4) **Copy Sectors** -012E-493C-8ECD-5CAB datafooter ovable Disk metadata( 2. Erase Sectors(E) presistdata 4. Erase Cancel 966  $\bigoplus$   $\bigotimes$  vendor(8) **Erase Free Space** 255  $\mathbf{H} \Leftrightarrow \mathbf{data(9)}$ 63 Batch Format USB Disk(A)  $\Rightarrow$  fbmisc $(10)$ 7.4GB **Total Bytes:** 7948206080 15523840 Sector Size: 512 Bytes Convert To USB-ZIP Bootable Mode(Z) **Physical Sector Size:** 512 Bytes Convert To USB-FDD Bootable Mode(F) Convert To HDD mode(H)

原文链接: <https://community.nxp.com/docs/DOC-343079>

由Biyong Sun于2019-4-4上传的文件

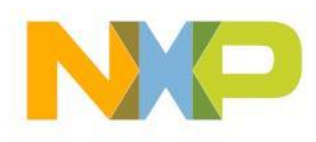

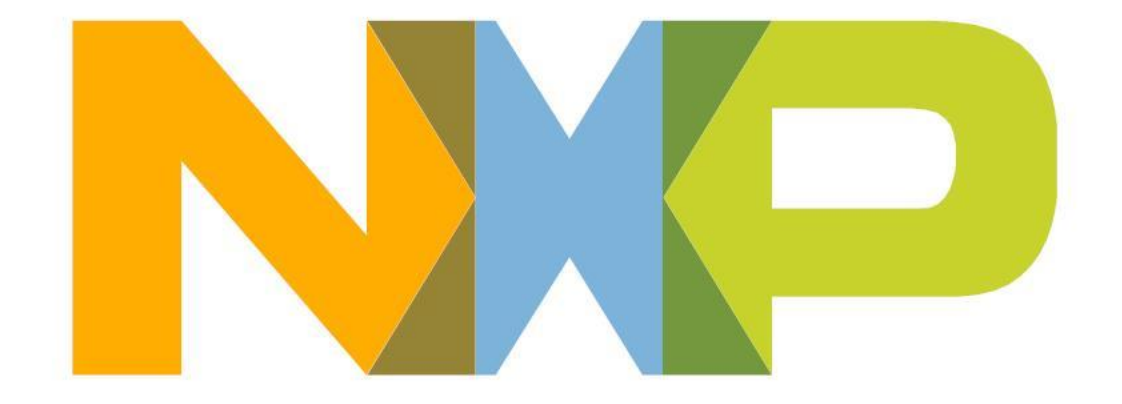

# **SECURE CONNECTIONS** FOR A SMARTER WORLD